## 「學生認證系統」註冊步驟及國中「多元學習表現查詢系統」登入

「學生認證系統」及國中「十二年國教─多元學習表現查詢系統」提供「個人獎懲紀錄」、 「幹部紀錄」、「社團紀錄」、「服務學習紀錄」、「體適能紀錄」等資料查詢提供本市國中、小 「在學學生」進行使用。 PS:請同學務必記住帳號及密碼。

## 申請步驟及杳詢方式如下:

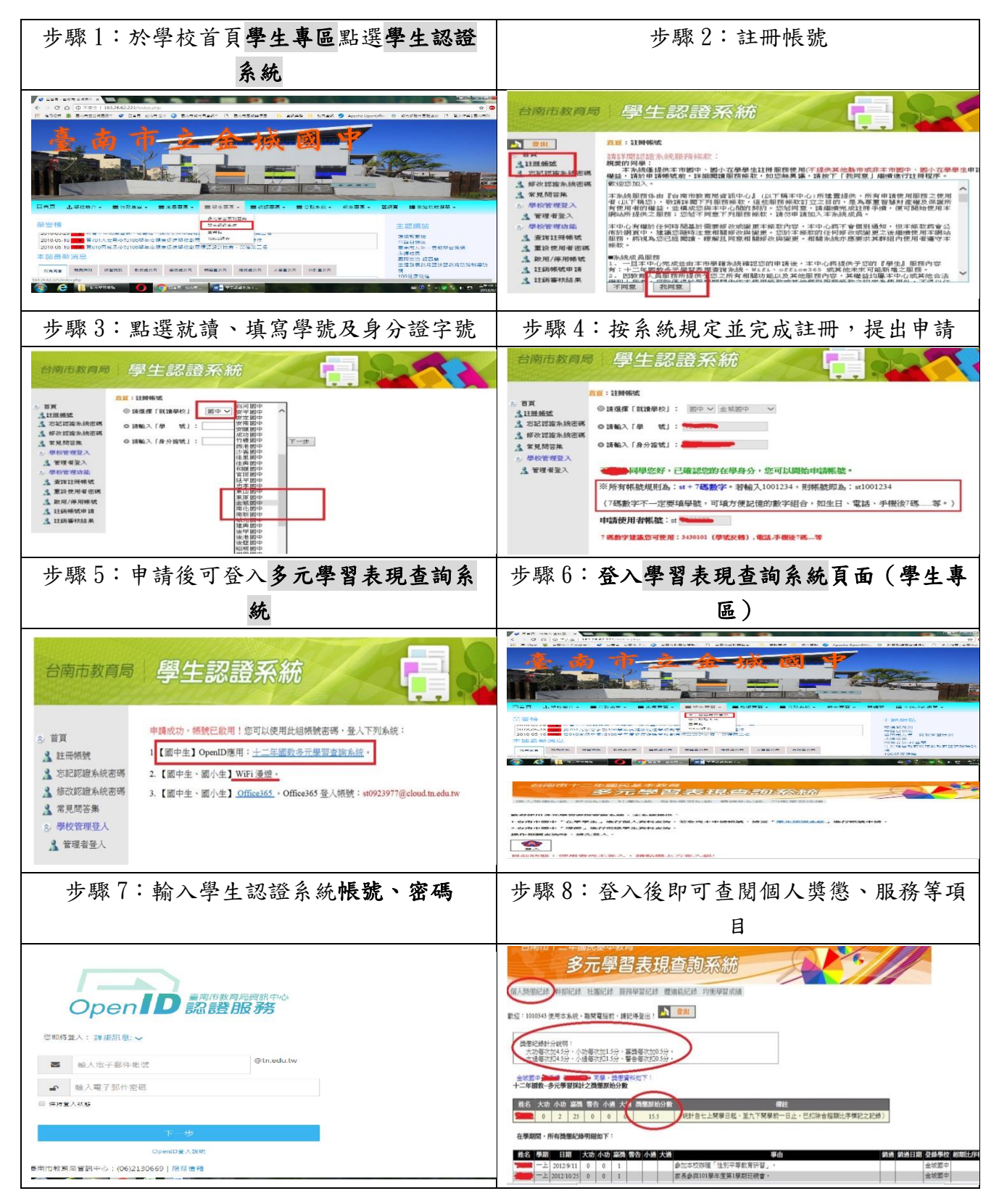

## 多元學習帳號(Open ID)密碼重設

忘記密碼可自行至學校網站首頁→學生專區→學生認證系統,自行重設密碼。

密碼重設步驟如下:

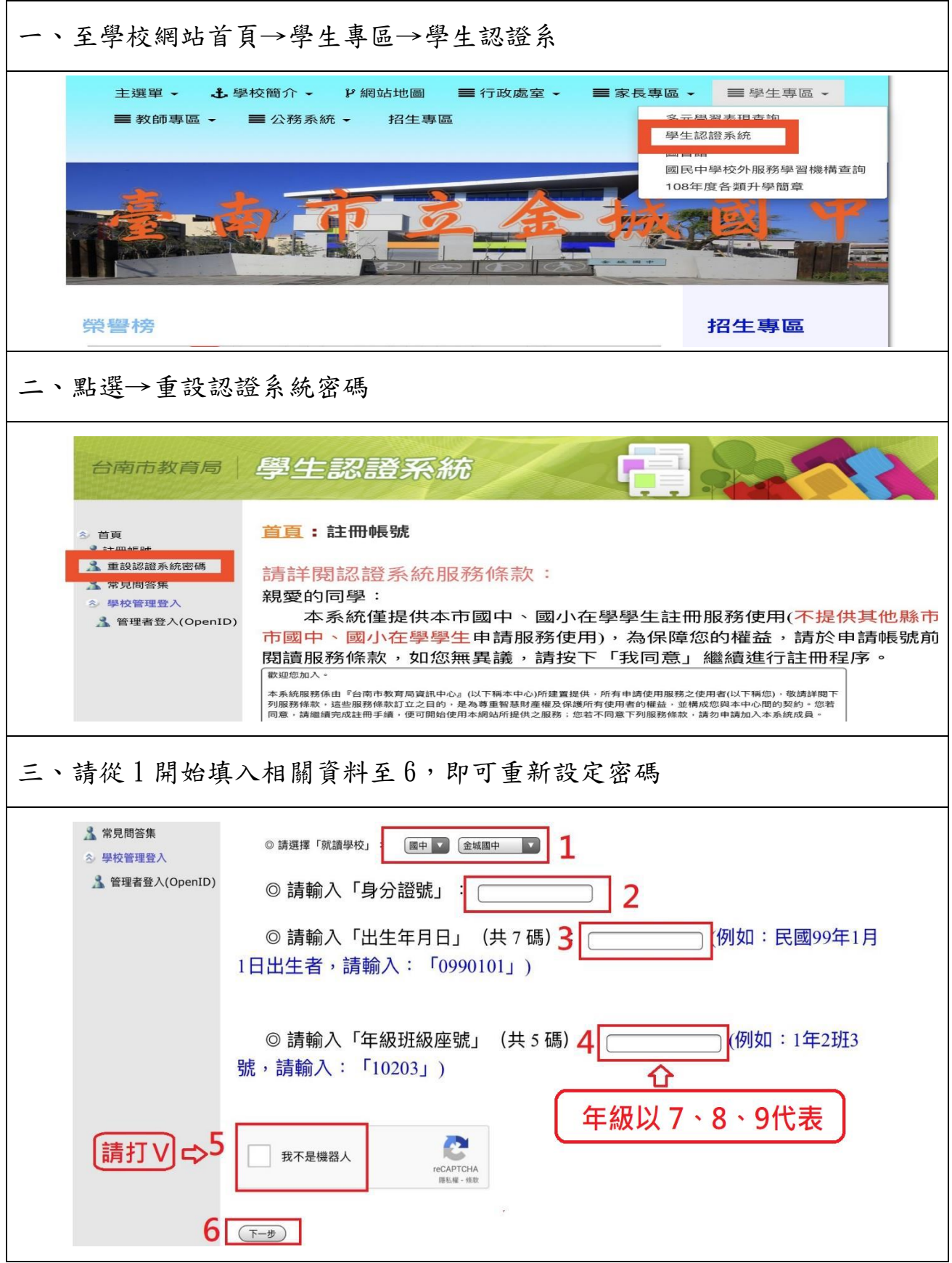